## 图书馆座位预约规则及系统操作说明

1、在微信端搜索公众号《四川文理学院》-[i 文理]-[在线服务]-[图书 馆座位预约]进行座位预约(如下图)。系统实行实名制管理,首次使用须 进行个人身份信息绑定与验证,验证成功后方可预约座位。

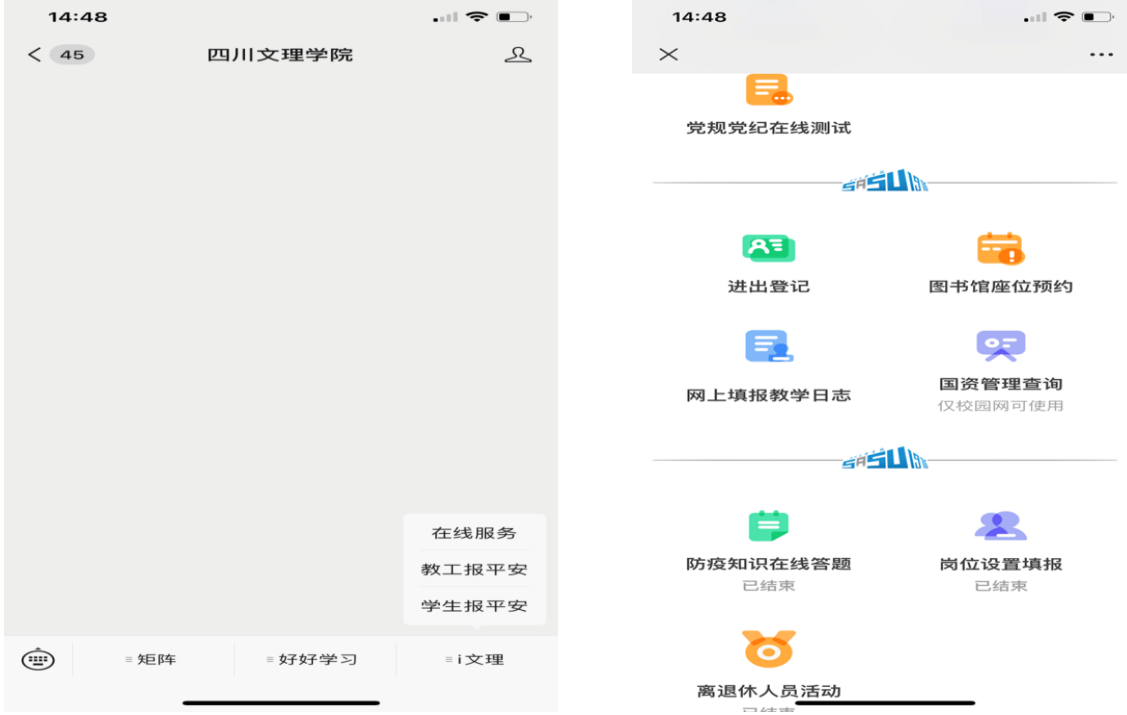

## 2、在以下页面,点[预约]

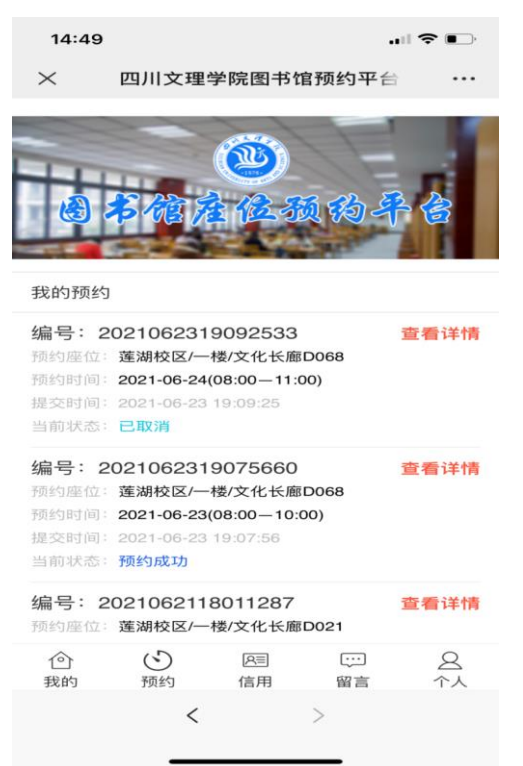

3、在以下页面,单击要预约的校区,选择相应的区域,点右边的[预约]。

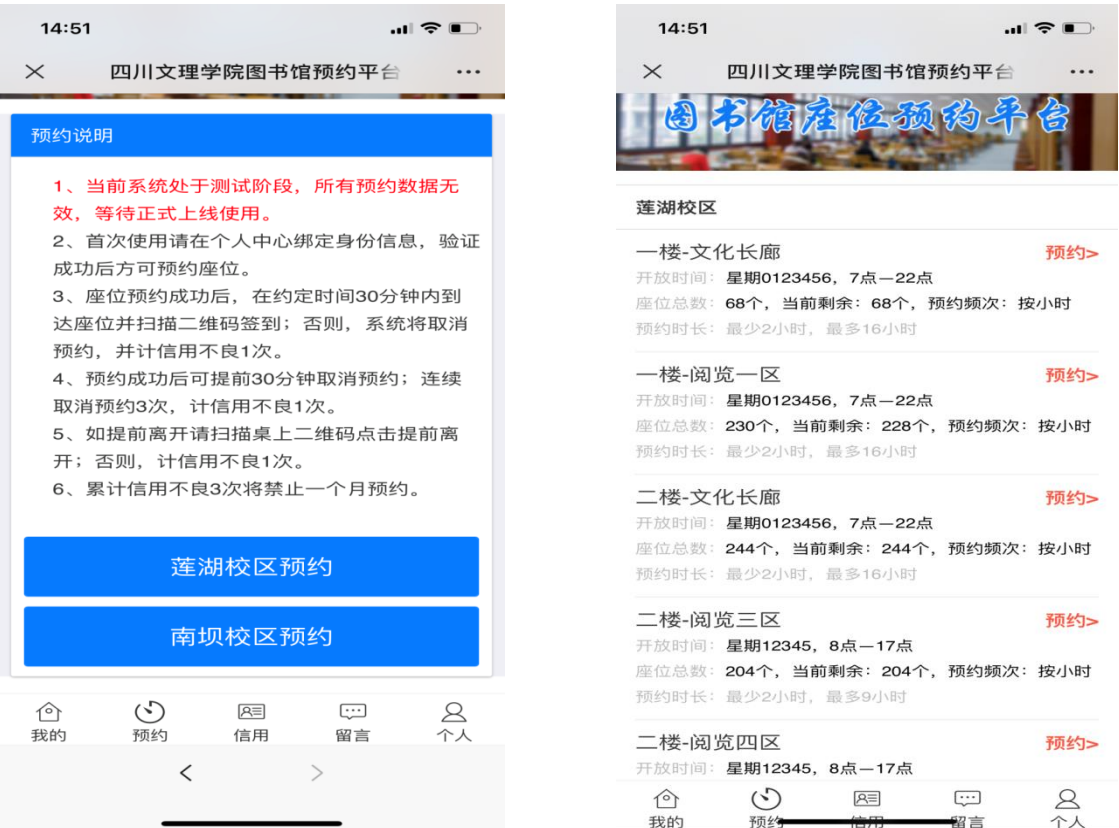

4、在以下页面,选择预约的日期、开始和结束时间,点击页面下方的[确 认提交]。

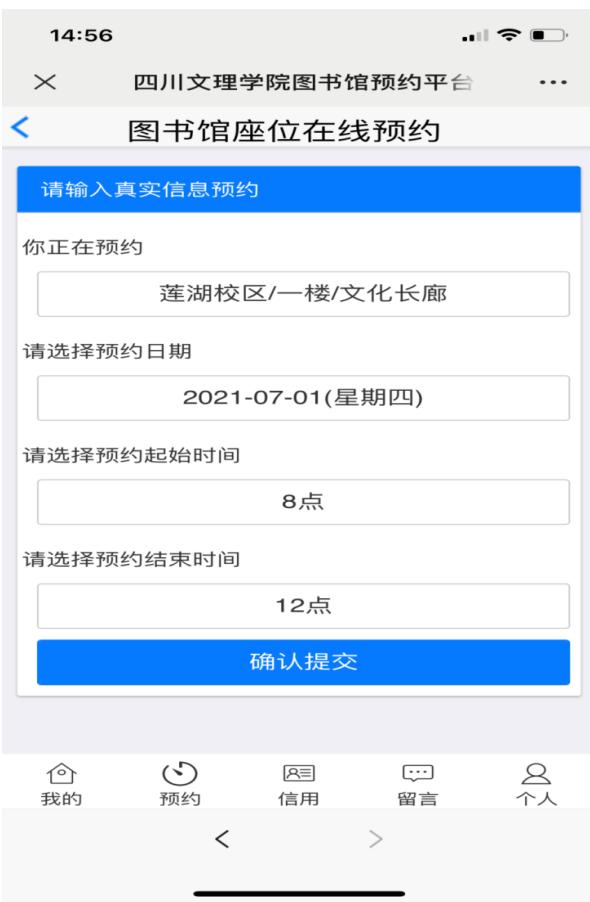

5、在以下页面,选择座位(座位号显示为灰色表示已被暂用,不可选), 点击页面下方的[确认提交]。

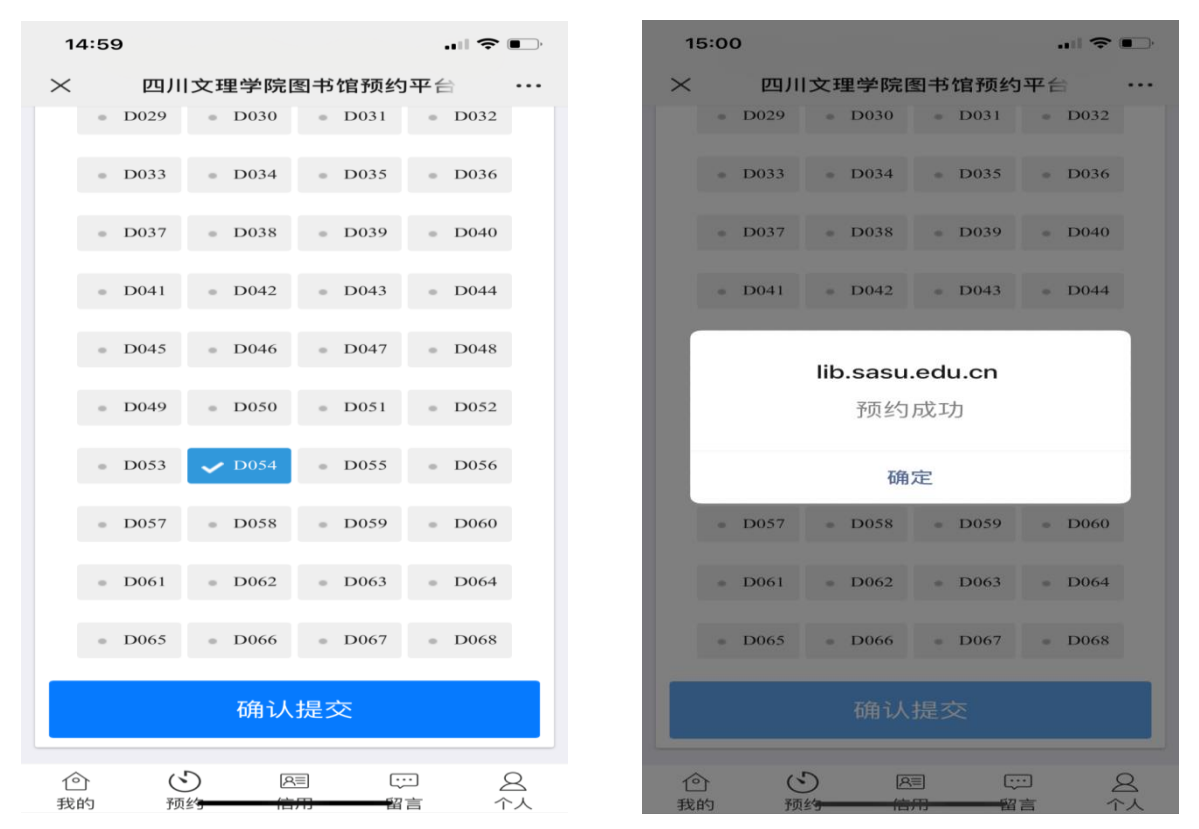

6、在以下页面, 显示预约信息。若需取消预约, 点击[查看详情], 查看 预约详细情况,点[取消预约]。(备注:预约成功后,离约定时间 1 小时 以上可取消预约;离约定时间 1 小时内不能取消预约。)

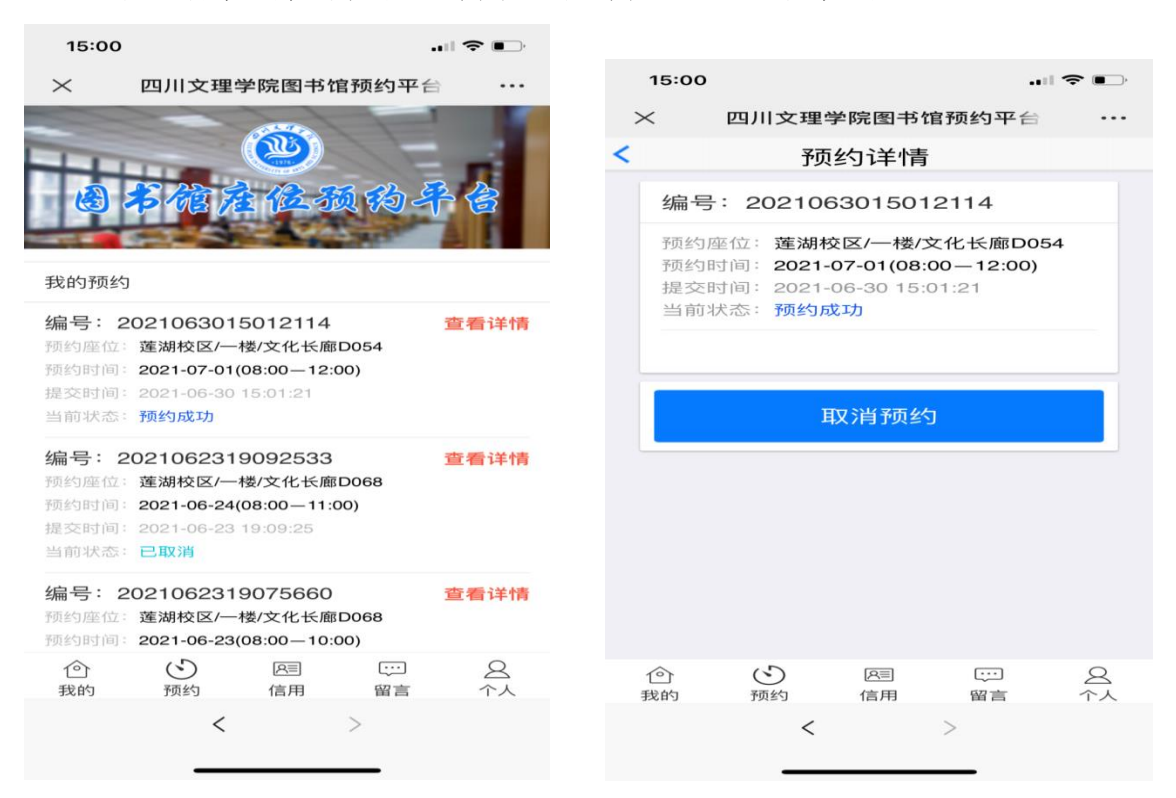

7、座位预约系统实行自主选位,严禁多人共用一个座位,禁止更换座位。 8、座位预约成功后,在约定时间 30 分钟内到达座位并扫描二维码签到; 否则,系统将取消预约,并计信用不良 1 次。

9、预约成功后可提前 30 分钟取消预约;连续取消预约 3 次,计信用不良 1 次。

10、如提前离开请扫描桌上二维码点击提前离开;否则,计信用不良 1 次。

11、累计信用不良 3 次将禁止一个月预约。

预约系统使用过程中出现问题,请联系工作人员处理,何老师: 13808246522